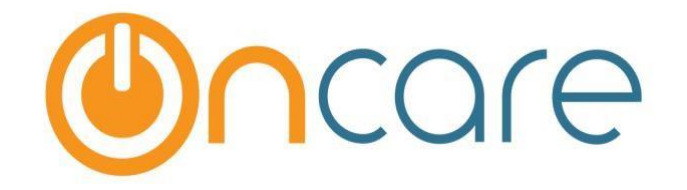

## **OnCare Office Version 3.3.1 E1**

# **Release Notes: Sep 19, 2017**

### **Customer Features:**

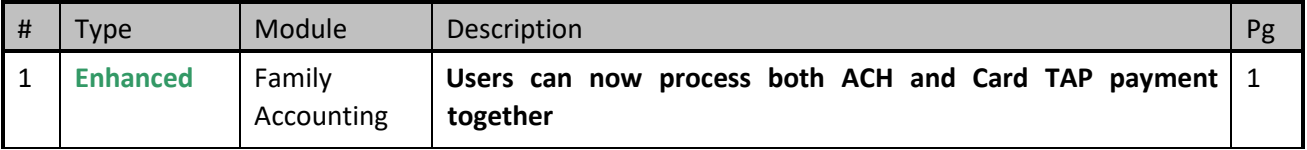

### **1. Enhanced: Process TAP Payments ACH and Card Together**

Users can now process the Card and ACH TAP payments together. This simplifies the TAP process and saves time.

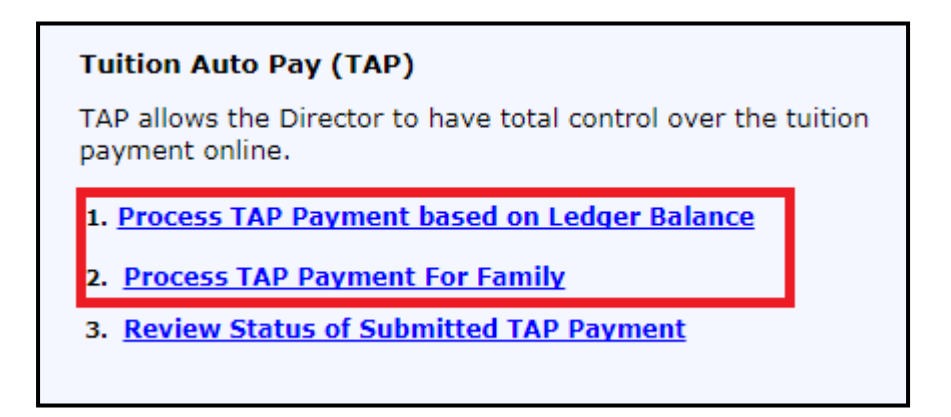

#### **Flow Before:**

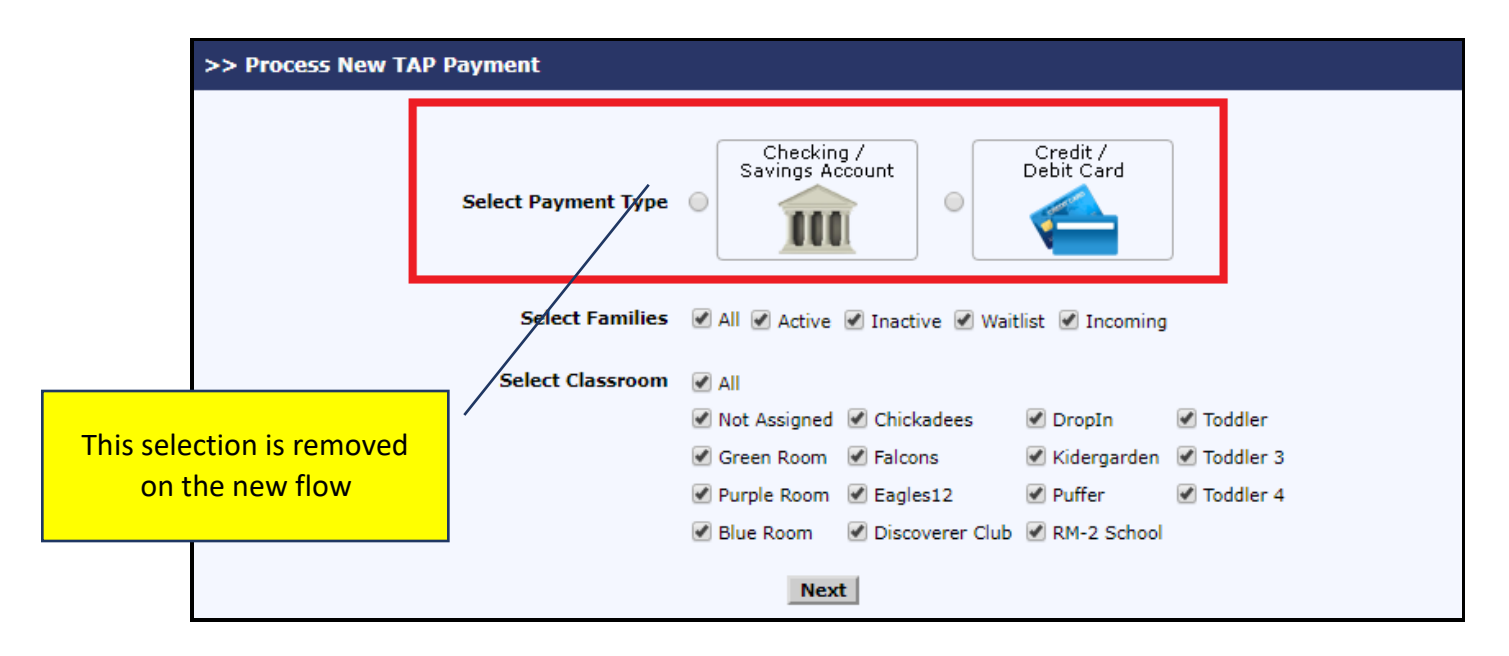

Before the user could select only one of the payment types i.e. Checking/Savings (ACH) or Credit/Debit Card option and process the TAP payments.

### **Flow Now:**

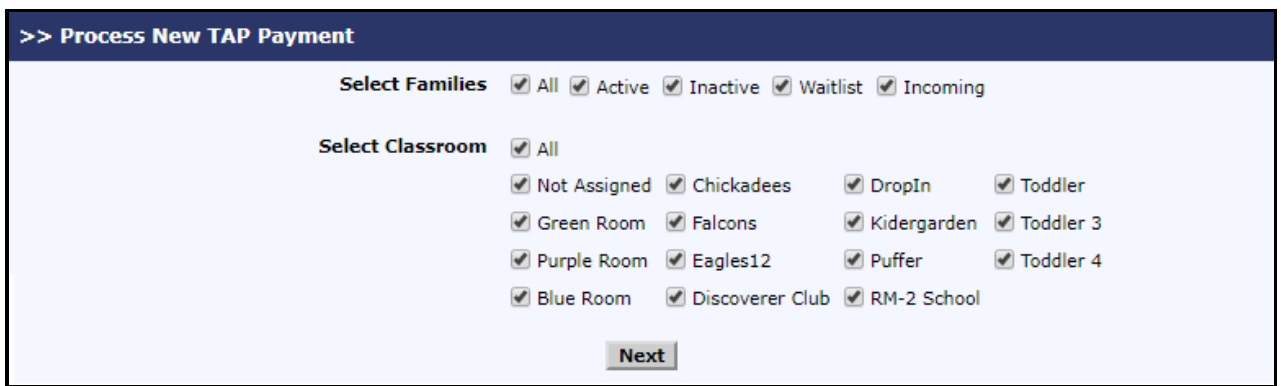

Now the Select Payment Type option is removed. User can just select the Family status and classroom to filter the records.

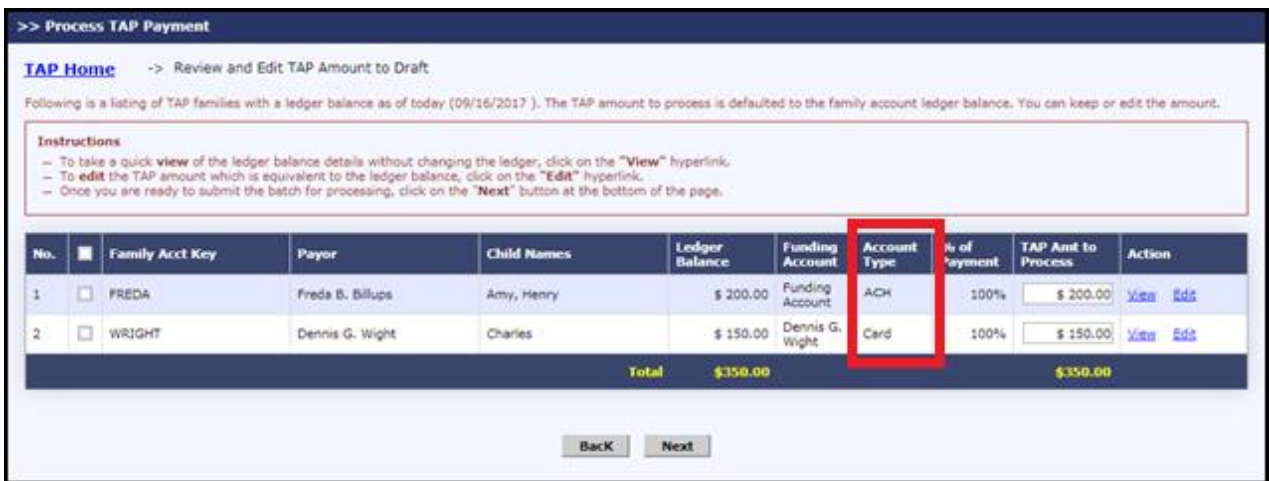

Families with both ACH and Card payment type will be displayed together. A new column is provided to view the Account Type.

Rest of the TAP process remains the same as the old flow which is briefed below.

You can select all families or required families that need to be processed for TAP.

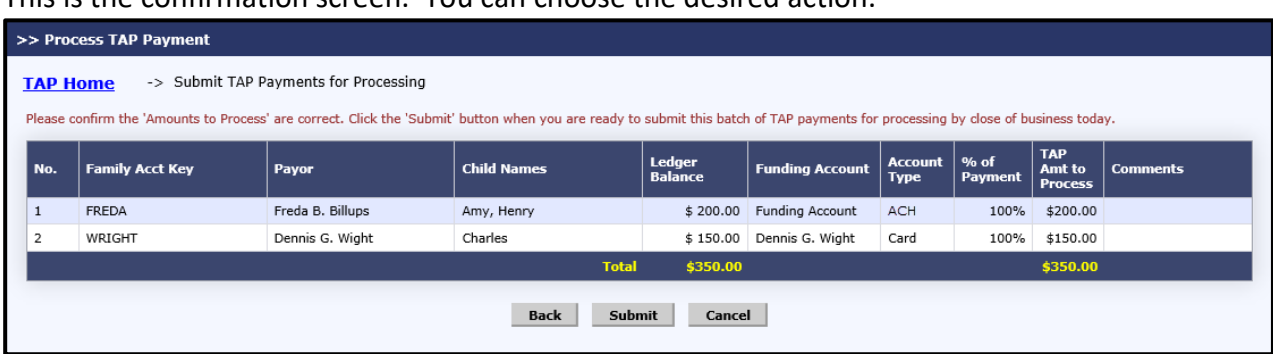

This is the confirmation screen. You can choose the desired action.

Upon "Submit" button click, another confirmation pop-up will be shown to ensure that you want to submit the Payments for TAP Processing.

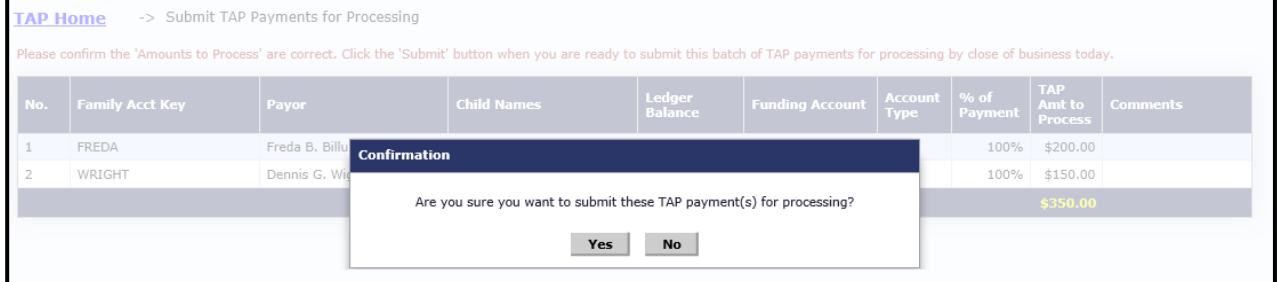

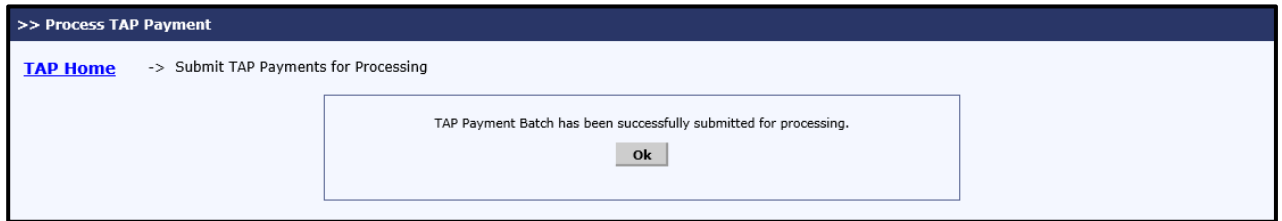